## Quick-Start Guide EZIO4O—Model #5010J— 4-Relay Load Controller

Your EZIO4O provides 4 relays that can switch DC or AC loads at the point of need, thus simplifying your wiring. The relays can be linked simultaneously or individually to a group command from an INSTEON controller such as the KeypadLinc or ControlLinc or to a power line X10 controller. Timers can pulse each output from 1 second to 255 minutes. The unit is programmable with the help of a free Windows-XP utility or an ever-growing list of home automation software.

EZIO4O has a built-in power line interface and is programmed/controlled through the power line. INSTEON and X10 compatibility means virtually unlimited connectivity, including wireless networks and the Internet. Connections

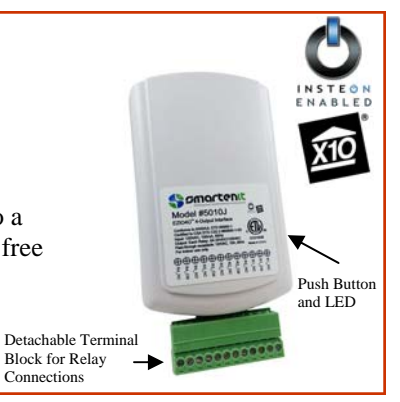

## **Installation**

- Select a suitable power outlet close to the loads to be controlled. Avoid exposure to moisture. If installing outdoors, use only an approved outdoor weather-proof enclosure.
- **Connection of the Relays:** Follow the picture on the label and note the nomenclature
- (Rx\_NO, RxCM and Rx\_NC) on the detachable terminal barrier connector for relays 1 through 4. This labeling respectively stands for *Normally Open*, *Common,* and *Normally Closed*. Note

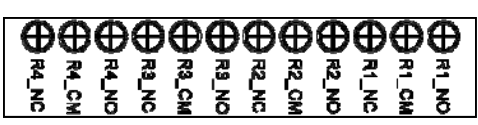

that each relay acts as a switch (rated .5A at 30VDC or 120VAC) to close or open the circuit to the controlled load. Connect the loads (e.g. valve motors, curtain actuators, door lock solenoids, garage door switches, etc.) as needed on the relay terminals. Each relay is individually controlled by either direct or group INSTEON messages, or by X10 commands. A subsequent section of this guide describes how to link an INSTEON sender/controller or X10 controller to each relay. Using INSTEON, it is also possible to take a "snapshot" of the state of the relays for single command "recollection" of the snapshot as part of a scene.

• Plug your EZIO4O into an AC outlet. The LED on its side may flash on and off rapidly a few times, then turn on and off for about 1 second (indicating successful internal diagnostics), and finally glow steadily. The unit is now ready for routine operation or programming.

## **Programming Your EZIO4O**

Programming the EZIO4O timers requires a PC/Server application or our free Windows-XP configuration and setup utility. The unit, however, is usable out-of-the-box as a load controller, able to activate its relays in response to INSTEON or X10 commands.

- **Controlling the Relays with an INSTEON Controller:** In the following instructions, please note that a "Press and Hold" refers to pushing and holding, then releasing the setbutton on the side of the EZIO4O. A "Tap" refers to gently and rapidly depressing and releasing the button. To activate the relays with a controller such as the ControLinc, Switch-Linc or KeypadLinc, follow these steps:
	- 1) Put controller in linking mode by holding the button to be used for controlling until it indicates linking mode (4-10 seconds depending on controller.) Usually its LED will

blink or a light connected to it will flash.

- 2) Hold the pushbutton on the EZIO and release it after **3-4** seconds. The LED on the EZIO will turn off when the link is established with the controller. The controller will also give an indication of a successful link by flashing its LED or a load connected to it.
- 3) To link the current status of all the relays (status snapshot) to be recalled by a command from the controller, hold the pushbutton on the EZIO and release it after **3-4**  seconds. The LED on the EZIO will turn on solidly indicating the end of the linking process.
- 4) Alternatively to step 3 above, an individual relay is linked by tapping the pushbutton on the EZIO a number of times corresponding to the relay number (e.g. once for relay 1, twice for relay 2, etc.) After the last tap, press the pushbutton on the EZIO and release it after **3-4** seconds. Its LED will turn on solidly indicating the end of the linking process.
- **Unlinking an INSTEON Controller:** To stop a controller from controlling the relays on the EZIO4O, follow these steps:
	- 1) Follow the instructions specific to the INSTEON controller in use to place it in unlinking mode.
- 2) On the EZIO, press its pushbutton and release it after **3-4** seconds. Its LED will flash briefly and then go solid indicating a successful unlink. The LED on the controller will also go solid.
- **Controlling the Relays with X10 Controllers:** A complete house code is allocated and the unit maps relays 1 through 4 to X10 addresses 1 through 4. To setup the unit to respond to X10 commands follow these steps:
	- 1) Press and hold the set-button and release it after about 4 seconds—the LED will now blink at a low rate;
	- 2) Enter an ON (or OFF for disabling) command from your X10 controller—the LED will stop flashing indicating X10 enabling or disabling was successful. The outputs will now respond to X10 ON and OFF commands.
- To **disable X10 control**, substitute an OFF command in step 2 above.

**1-949-429-3303 Smartenit.com © 2012 Compacta International, Ltd.**  abs. Inc. and the INSTEON networking technology is covered by pending U.S. and foreign patent Version 1.0 2/20/07 Applies to firmware 2.0 and above

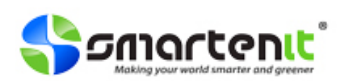